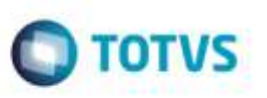

## **Eliminação de Mensagem de Alerta Após a Simulação de Frete**

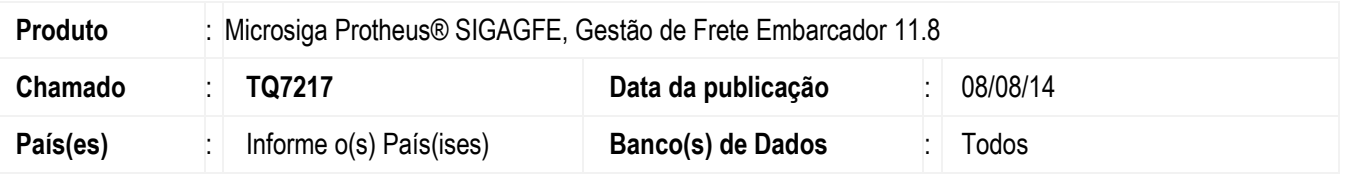

Efetuada alteração no programa de **Simulação de Frete** (**GFEX010**), para que não sejam exibidas mensagens (tamanho de campo incompatível), após a realização da simulação de frete.

Para viabilizar essa melhoria, é necessário aplicar o pacote de atualizações (*Patch*) deste chamado.

## **Procedimento para Utilização**

- 1. Em **Gestão de Frete Embarcador** (**SIGAGFE**), acesse o programa de **Simulação de Frete** (**GFEX010**).
- 2. Preecha os campos das abas da maneira desejada (e de modo que seja encontrada uma simulação de frete para as informações digitadas).
- 3. Em **Ações Relacionadas**, acesse **Simular**.
- 4. Após a correta realização da simulação, feche a tela com os dados de memória de cálculo. Nenhuma mensagem, contendo informações de alerta sobre o tamanho dos campos, deverá ser exibida.

## **Informações Técnicas**

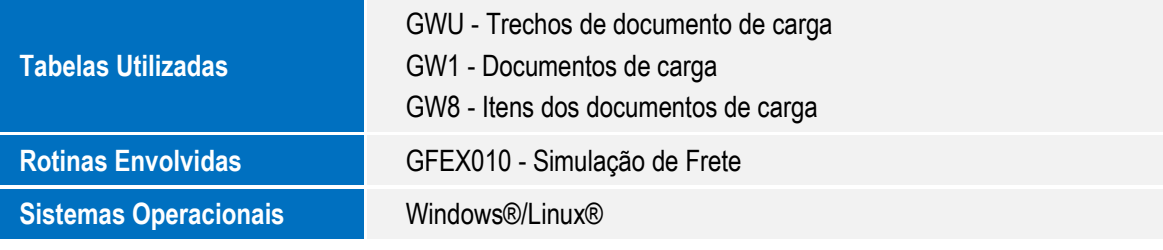

ö